# UC SANTA BARBARA

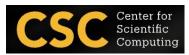

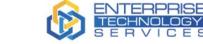

# **HPC Workshop**

January 18, 2023

11:30 – 12:30 pm (followed by lunch) <u>Location: Elings Hall 1605</u>

Register @ https://csc.cnsi.ucsb.edu

Quickly start using HPC resource at UCSB

- What is HPC?
- Quickly get Started to Use HPC
- Basic Linux Commands
- Basic Slurm Commands
- National HPC & Commercial cloud computing Resources

#### **Computational Linguistics**

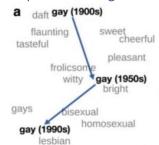

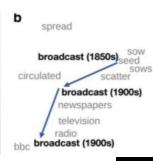

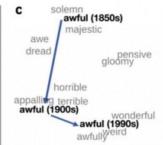

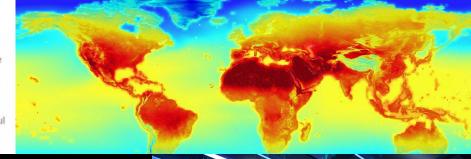

#### KS-DFT

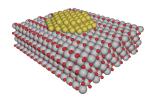

The total energy in Kohn-Sham Density Functional Theory (KS-DFT) is expressed as

 $E_{total} = T_S + \int d\mathbf{r} V_{ext}(\mathbf{r}) \rho(\mathbf{r}) + E_{xc}[\rho] + \frac{1}{2} \int \int d\mathbf{r} d\mathbf{r}' \frac{\rho(\mathbf{r}) \rho(\mathbf{r}')}{|\mathbf{r} - \mathbf{r}'|}$ Kohn-Sham External XC energy Hartree energy

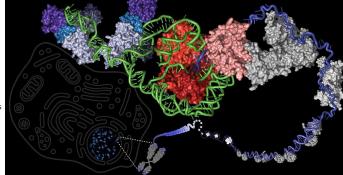

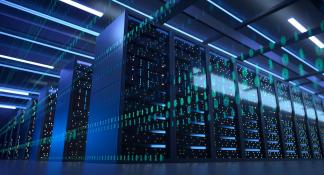

#### **UC SANTA BARBARA**

# Introduction to High-Performance Computing (HPC) Resources and Linux

Paul Weakliem, Fuzzy Rogers, and Jay Chi

January 18, 2023

# Speaker Introductions

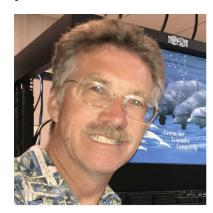

Paul Weakliem, PhD
Co-Director
Center for Scientific Computing &
California Nanosystems Institute
Eling 3231

weakliem@cnsi.ucsb.edu

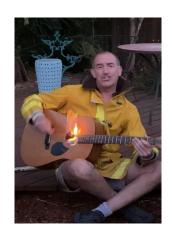

Fuzzy Rogers
Research Computing Administrator
Center for Scientific Computing &
Materials Research Laboratory
MRL 2066B

fuz@mrl.ucsb.edu

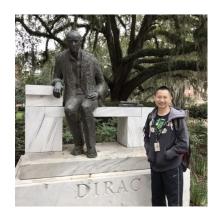

Yu-Chieh "Jay" Chi, PhD
Research Computing Consultant
Center for Scientific Computing &
Enterprise Technology Services
Elings 3229

jaychi@ucsb.edu

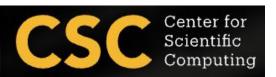

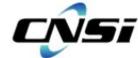

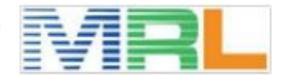

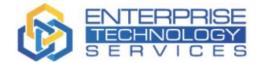

# Our Research IT Partners

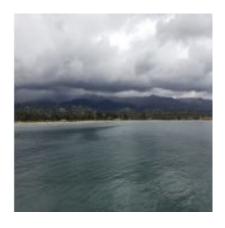

Mike Edwards
Director of Engineering Computing
Infrastructure
3152A Harold Frank Hall
mcs@engineering.ucsb.edu

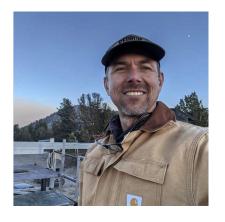

Michael Colee
Director of Earth Research
Institute Computing (ERI)
6703 Ellison Hall
mtc@eri.ucsb.edu

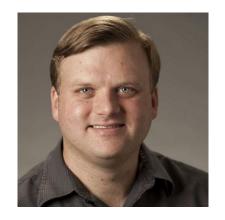

Ted Cabeen
Director of Life Science
Computing Group (LSCG)
2306 Life Science
ted.cabeeen@lscg.ucsb.edu

Letters & Science Information Technology

Andreas Boschke
Director of Infor. Infrastructure
at Letter & Science IT (LSIT)
2306 Life Science
andreas@lsit.ucsb.edu

# Agenda

- What is the Center for Scientific Computing (CSC) at UCSB?
- Introduction to High-Performance Computing (HPC) at UCSB
- Goals of this workshop
  - Quickly get started to use cluster
  - Learn the basic of Linux Commands.
  - Learn the basic of Slurm (Simple Linux Utility for Resource Management)
     commands to submit jobs to the cluster
  - File Transfer
  - Introduction to national and commercial HPC resources

# What is Center for Scientific Computing (CSC)

#### What we are:

 A home for HPC and expertise with national supercomputing centers leveraging CNSI, MRL, and ETS resources to enable researchers to focus on the research project/education and not the infrastructure.

#### **Support Capabilities**

- We provide the computational infrastructure.
- We provide a large amount of data to store and/or process.
- We provide some expertise/assistance.
- We work with your local IT staff to provide help.
- Regular working hours, realistically, 8:30 am 5 pm Monday through Friday.
   But we try to make sure the clusters are running near 24/7 (I'd say 365, but it's UCSB and we're a small group)

# Scenario (Distributed Computing)

#### **Professor**

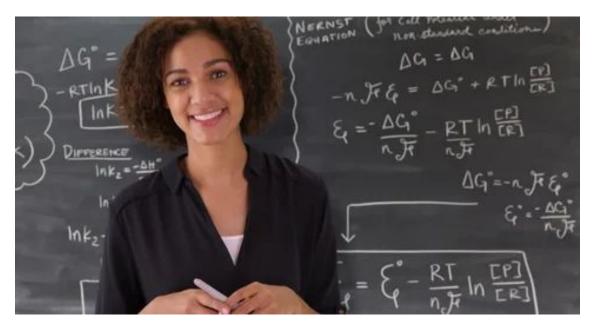

#### **Exam:**

15 Questions 300 Students

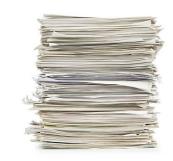

# Scenario

# **Teaching Assistants**

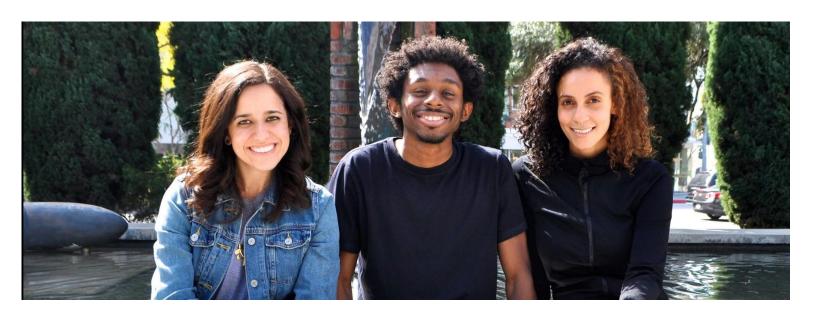

TA #1 TA #2 TA #3

# Data Parallelism

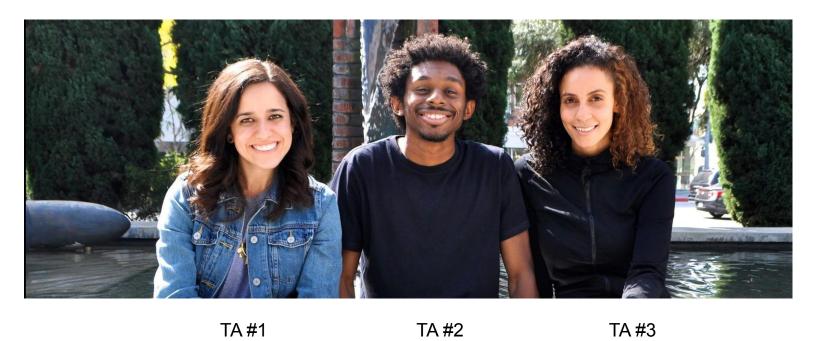

100 Exams per TA

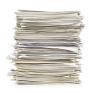

TA #2

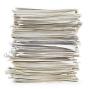

TA #3

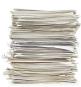

# Task Parallelism

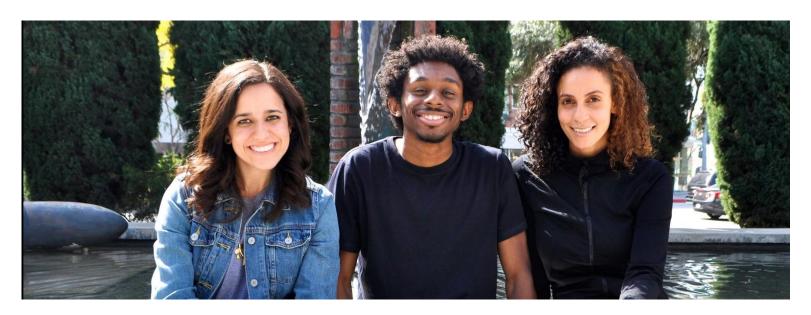

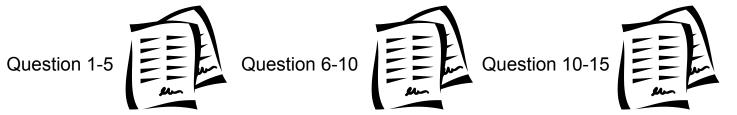

#### Overview

- Most research now involve some form of computing
  - Often you're solving equations, or analyzing data/doing statistics ('data science'). Engineers often will model a device.
  - Some specific examples:
    - Protein Folding
    - Structure of crystal
    - Search for patterns in DNA
    - Predicting the spread of wildfire
    - Weather prediction
    - Natural Language Processing
- Like many parts of research, you often start a small, with a simple idea, but it grows beyond what you (or your computer) can do yourself!
- Solution:
  - Better Computer
  - High-Performance Computing (HPC)
  - Cloud (Can be both of above, with arbitrary size) somebody else's computer!

# What is High-Performance Computing (HPC)?

- High-Performance Computing (HPC) allows scientists and engineers to solve complex science, engineering, and business problem using applications that require high bandwidth, enhanced networking, and very high compute capabilities. Ref: <a href="https://aws.amazon.com/hpc/">https://aws.amazon.com/hpc/</a>
- Multiple computer nodes connected by a very fast interconnect.
- Each node contains many CPU cores (around 12-40 cores) and 4-6G RAM.
- Allows many users to run calculations simultaneously on nodes.
- Allows a single user to use many CPU caress incorporating multiple nodes.
- Often has high end (64 bit/high memory) GPUs

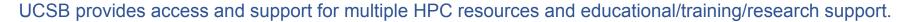

#### HPC is not always the only one solution!!!

- Sometimes you need a faster desktop workstation
- Sometimes 'Cloud' is the right solution (need 1000 nodes, but only once every 3 months)
- Sometimes you might even need your own cluster ......

## **HPC Infrastructure**

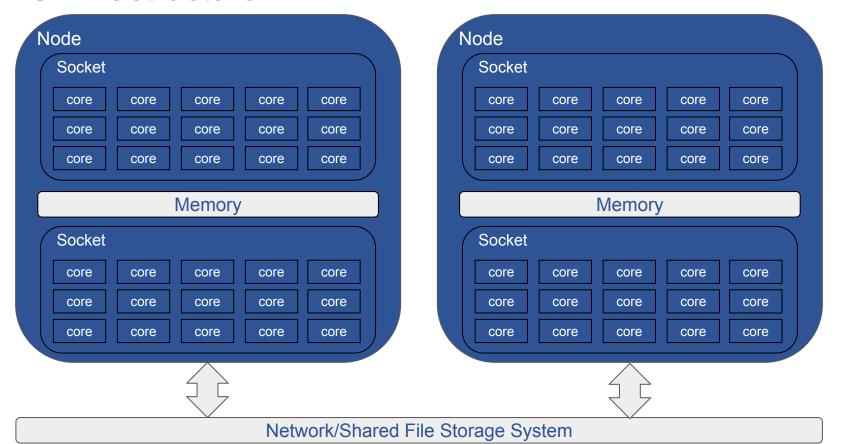

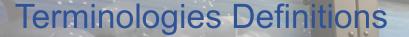

- Core: The smallest compute unit that can process logic and floating point (run a program). Scientific
- CPU: The chip that processes the basic instructions that drive a computer.
   The term processor is used interchangeably with the term central processing unit (CPU). CPUs have many cores.
- Socket: A physical processor which includes multiple cores with sharing memory. Most of our stuff has 2 sockets, for 2 CPUs.
- Node: An individual computer that includes one or more sockets, memory, storages, etc. The fast network connects other nodes.

## General HPC Workflow

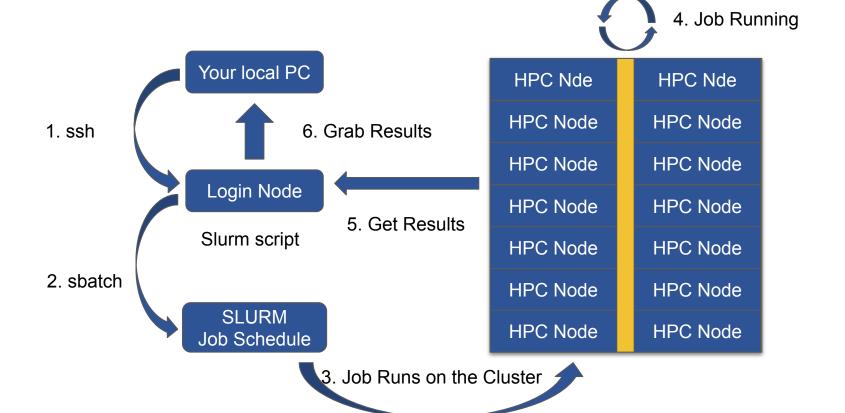

# HPC system at CSC

- Campus available cluster Knot (CentOS/RH 7):
  - 110 nodes with ~ 1400 cores system
  - 4 "fat" nodes with 1TB memory RAM
  - O GPU nodes (12 M2050's) (too old now)
- Campus available cluster Pod (CentOS/RH7)
  - 70 nodes with ~ 2600 cores system
  - 4 "fat" nodes with 1TB memory RAM
  - 15 GPU nodes (Quad NVIDIA V100/32GB with NVLINK)
  - o GPU Development node (P100, T4)
- Published papers should acknowledge CSC https://csc.cnsi.ucsb.edu/publications

Request access: https://csc.cnsi.ucsb.edu/forms/user-account

- Condo Clusters
  - Guild (70 nodes) EOL
  - Braid (120 nodes, also has GPUs) fairly old now
  - Braid2 (20 nodes with some GPUs)

Pls buy nodes in the clusters, CSC handles infrastructure.

# What Computational Resources are available

- UCSB Center for Scientific Computing (CSC) HPC clusters
  - Access to all UCSB staff, Pod (free) and condo (PI) clusters.
- Advanced Cyberinfrastructure Coordination Ecosystem: Services & Support (ACCESS)
  - National HPC resources funded by NSF. Free\*
- NRP Nautilus Cluster (Consumer GPUs)
  - National cloud computing resource for accelerating machine learning on the GPUs. Free\*
- Aristotle Cloud (LSIT)
  - o UCSB local cloud resource, e.g. <u>Jupyter hub</u>
- Secure Compute Research Environment (SCRE)
- Other discipline specific UCSB resources
  - NCEAS, ERI, ECI, your local department
- Commercial Cloud Computing Resources:
  - AWS, Microsoft Azure, google Cloud Platform

#### **HPC Resources of Useful Information**

- CSC Software Documentation
  - https://csc.cnsi.ucsb.edu/docs
- National HPC resources
  - ACCESS: <a href="https://access-ci.org/">https://access-ci.org/</a>
  - San Diego Supercomputer Center: <a href="https://www.sdsc.edu/">https://www.sdsc.edu/</a>
  - NRP Nautilus: <a href="https://portal.nrp-nautilus.io/">https://portal.nrp-nautilus.io/</a>
- Transitioning from XSEDE to ACCESS by using Globus
  - https://www.globus.org/advance-to-access
- UCSB Aristotle Cloud (LSIT):
  - https://www.aristotle.ucsb.edu/ and
     https://help.lsit.ucsb.edu/hc/en-us/categories/360005255312-Jupyter
- UCSB Campus Cloud Information:
  - https://www.it.ucsb.edu/explore-services/ucsb-campus-cloud
  - https://docs.cloud.ucsb.edu/
- More information, go to <a href="https://csc.cnsi.ucsb.edu/resources">https://csc.cnsi.ucsb.edu/resources</a>

# Connecting to the POD

- For the Windows system, you can use PuTTY ssh client
  - Download the PuTTY (<a href="https://www.chiark.greenend.org.uk/~sqtatham/putty/latest.html">https://www.chiark.greenend.org.uk/~sqtatham/putty/latest.html</a>)

pod-login1.cnsi.ucsb.edu

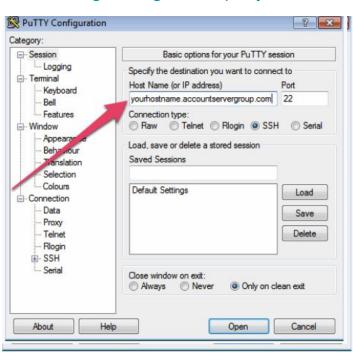

# Connecting to the POD

For the Mac or Linux system, you can open the terminal

#### ssh your\_user\_name@pod-login1.cnsi.ucsb.edu

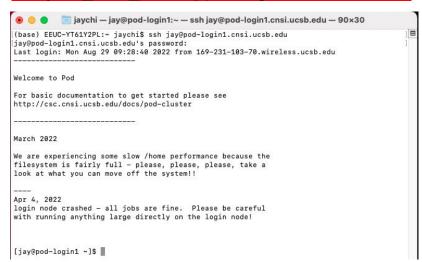

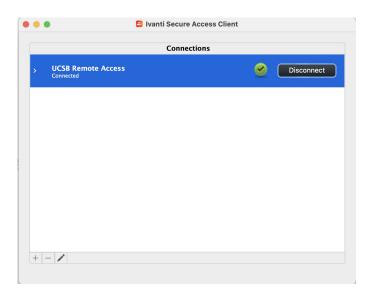

**Important:** Remote (non UCSB) login via VPN client:

https://www.ets.ucsb.edu/pulse-secure-campus-vpn/get-connected-campus-vpn

#### File Transfer

- How do I uploaded data & download my files?
  - Graphical User Interface (GUI)
    - Filezilla: <a href="https://filezilla-project.org/">https://filezilla-project.org/</a>
    - Cyberduck: <a href="https://cyberduck.io/">https://cyberduck.io/</a>
  - Command-Line Interface (CLI)
    - "scp" command
- FileZilla
  - Host: pod-login1.cnsi.ucsb.edu
  - Username: your\_user\_name
  - Password: your\_password
  - o Port: 22
- Globus (for larger files transfers)
  - https://csc.cnsi.ucsb.edu/docs/globus-v5-new

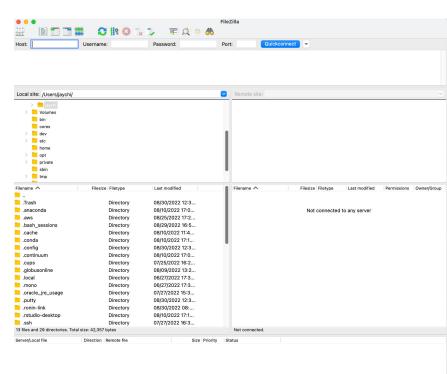

Queued files Failed transfers Successful transfers

# **Basic Linux Commands**

- Is
- pwd
- cd
- mkdir
- cp
- mv
- rm
- scp
- nano, vim, or emacs to edit your file.

# Basic Linux Commands (Is)

- The ls (list) command files and directories in a directory.
  - General syntax:

Is [OPTIONS] [FILENAME]

- OPTIONS include:
  - -I long listing, includes file date and size
  - -a displays all files
  - -t show the newest files first

# Basic Linux Commands (pwd & cd)

pwd stands for print working directory.
 pwd

- The cd (change directory) command is used to change one directory to another.
  - General syntax:cd [DIRECTORY]
  - Change your present directory to the parent directory:
    - \$ cd ..
  - Change your present directory to the home directory:
    - \$ cd ~

# Basic Linux Commands (mkdir & cp)

- The mkdir (make directory) command creates a new directory.
  - General syntax:

```
mkdir [OPTIONS] Folder_name
```

- The touch command creates a new file.
  - General syntax:

```
touch file_name
```

- The cp (copy) command is used to copy a file or directory.
  - General syntax:

```
cp [OPTIONS] Source Destination
```

OPTIONS include:

-r recursively copy a directory, all files and subdirectories inside it.

# Basic Linux Commands (mv & rm)

- The mv (move) command is used to move or rename a file or directory.
  - General syntax:

my Source Destination

- The rm (remove) command is used to delete a file or directory.
  - General syntax:

rm [OPTIONS] file\_name

- OPTIONS include:
  - r recursively delete a directory, all files and subdirectories inside it.
- <u>Important</u>: After rm or rm -r command is executed, all files are gone and can't find in recycle bin.

#### File Transfer

- The scp (secure copy) command is used to transfer files between two locations.
  - General syntax:

```
scp [OPTIONS] LOCAL REMOTE
```

scp [OPTIONS] REMOTE LOCAL

scp [OPTIONS] REMOTE REMOTE

#### OPTIONS include:

-r recursively copy a directory, all files and subdirectories inside it.

#### More Linux Resource Information

- UCSB Software Carpentries
  - Introduction to the Unix Shell and Version Control with Git

(<a href="https://ucsbcarpentry.github.io/2022-10-18-ucsb-bash-git/">https://ucsbcarpentry.github.io/2022-10-18-ucsb-bash-git/</a>)

- Module system provides for the dynamics modification of a user's environment.
- Module commands allow the user to add applications and libraries to your environment.
- This allows us to simultaneously and safely provides several versions of the same softwares.
- All clusters have a default programming environment loaded for you when you login.
- There are some functional software are not modularized in /sw directory.
   Please take a look if you need.

- List available modules
- 2. Search available modules for MatLab
- 3. Load the MatLab module
- Unload the MatLab module
- 5. Purge all modules
- 6. List currently loaded modules

1. List available modules

```
$ module avail
```

2. Search available modules for MatLab

\$ module avail MatLab
------/sw/modulefiles ------/SW/R2019a MatLab/R2019b MatLab/R2021b

3. Load the MatLab module

\$ module load MatLab/R2021b

4. Unload the MatLab module

\$ module unload MatLab/R2021b

5. Purge all modules

\$ module purge

6. List currently loaded modules

\$ module listCurrently Loaded Modulefiles:1) autotools 2) prun/1.2 3) gnu/5.4.0 4) ohpc

# Job Submission Script

- When you login to the Cluster, you are on the login node. This node is <u>NOT</u> for running calculations!
- All jobs must be submitted to the queue it just allocate nodes.
- Submission to the queue requires a job script to be written.
- Job script need to specify the resource that you need. There are three basic units:
  - Number of Nodes
  - Number of Cores
  - Time (Optional)
- Other resource you might need to add such as: job name, memory, reminder email, etc.

# Example Slurm Job Submission script

Slurm job script file: job.s

mpirun ./hello

```
#!/bin/bash
#SBATCH -J 'testJob'
                                         ### Job Name
#SBATCH --nodes=1
                                         ### No. of Nodes
#SBATCH --ntasks=1
                                         ### No. of Tasks
#SBATCH -p short
                                         ### Submit the job to Partition (Optional)
#SBATCH -o outLog
                                         ### Output Log File (Optional)
#SBATCH -e errLog
                                         ### Error Log File (Optional but suggest to have it)
#SBATCH -t 00:10:00
                                         ### Job Execution Time
#SBATCH --mail-user=usernam@ucsb.edu ### Mail to you (Optional)
#SBATCH --mail-type ALL
                                         ### Mail send you when the job starts and end (Optional)
module purge
module load openmpi/2.1.0-opt
cd $SLURM SUBMIT DIR/
                                         ### Absolute path of the current working directory when you submit the job
```

#### How to Submit and Monitor Your Job

 Once you have a job script, you may submit this script to SLURM using the sbatch command. SLURM will find an available compute node or set of compute nodes and run your job there, or leave your job in a queue until some resources become available.

```
$ sbatch job.s
Submitted batch job 1234567
```

List all current jobs from the user.

```
$ squeue -u your_user_name
$ showq your_user_name
```

Stop and delete the Job

```
$ scancel 1234567
```

#### How to Submit and Monitor Your Job

List all partitions on the cluster

\$ sinfo

```
PARTITION AVAIL TIMELIMIT NODES
                                  STATE NODELIST
batch*
            up 32-00:00:0
                               1 down* node1
batch*
            up 32-00:00:0
                                   drng node20
batch*
            up 32-00:00:0
                               1 drain node4
                                    mix node[6,8-9,11,13-16,19,22-23,26-28,32,36-39,42-44,49,52-56,58,60]
batch*
            up 32-00:00:0
                              29 alloc node[3,5,7,10,12,17-18,21,24-25,29-31,33-35,40-41,45-48,50-51,57,59,61-63]
batch*
            up 32-00:00:0
batch*
            up 32-00:00:0
                                  idle node2
short
                  2:00:00
                                    mix node64
            up
                                    mix node[101-104]
largemem
            up 37-12:00:0
            up 7-00:00:00
                               1 down* node117
gpu
            up 7-00:00:00
                                    mix node[111-113,115-116,118-125]
gpu
```

List the partition who are using

\$ squeue -p short

Report the job expected start time

\$ squeue -start -j job\_ID

## Running Jobs on Pod (Slurm)

Start/submit a job: \$ sbatch job.s

Check status of the running jobs: \$ squeue -u user\_name

\$ showq user\_name

Delete a running job: \$ scancel job\_id

- Available partition:
  - Short partition: running under 2 hrs
    - #SBATCH -p short
  - Large memory partition: running the longest 37 days
    - #SBATCH -p largemem
  - GPU partition: running the longest 7 days
    - #SBATCH -p gpu

## Other Computing Options

National HPC Resource: ACCESS (Free)

Cloud Computing: Amazon Web Services

# Four Allocation Opportunities to suit a variety of needs (credit thresholds):

- Explore (400,000)
  - Best-suited for endeavors with light resource requirements
    - Grad students can be PIs
- Discover (1,500,000)
  - Minimal effort to start production research activities
    - Potential best-fit for Campus Champion Allocations
- Accelerate (3,000,000)
  - More substantial resource requirements
    - Multi-grand research, Gateways, etc.
- Maximize (No upper limit)
  - For large-scale research project with extreme resource needs
    - Will largely resemble XRAC process

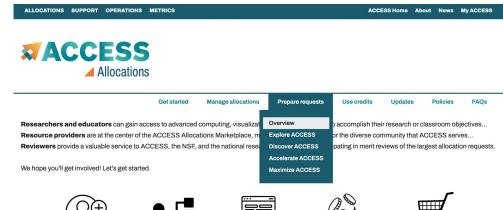

#### **ACCESS Credits and Thresholds**

Researchers have opportunities to request ACCESS allocations at four levels, which are described at the links in the table.

REQUEST

RECEIVE

| Allocation             | Credit Threshold        |
|------------------------|-------------------------|
| Explore ACCESS         | 400,000                 |
| <u>Discover ACCESS</u> | 1,500,000               |
| Accelerate ACCESS      | 3,000,000               |
| Maximize ACCESS        | Not awarded in credits. |

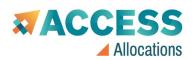

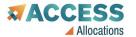

Get started Manage allocations Use credits Prepare requests Overview Researchers and educators can gain access to advanced and data resources to accomplish their resear Resource providers are at the center of the ACCESS Alloc Submit a request ng research possible for the diverse communit Reviewers provide a valuable service to ACCESS, the NSF community by participating in merit reviews o Manage my projects Manage users We hope you'll get involved! Let's get started. Allocations Usage

Available Opportunities

Here are the open opportunities for which you may request an allocation. Find the opportunity that aligns with your best estimate of your resource needs. Don't worry about starting too small. As you clarify your needs, you can upgrade to a larger-scale opportunity when you're ready.

Prepare requests

Use credits

Undates

Policies

Manage allocations

Get started

Explore ACCESS

Explore ACCESS allocations are intended for purposes that require small resource amounts. Researchers can try out resources or run benchmarks, instructors can provide access for small-scale classroom activities, research software engineers can develop or port codes, and so on. Graduate students can conduct thesis or dissertation work.

SUBMIT AN EXPLORE ACCESS REQUEST

Discover ACCESS

**RECEIVE** 

Discover ACCESS projects are intended to fill the needs of many modest-scale research activities or other resource needs. The goal of this opportunity is to allow many researchers to request allocations with a minimum amount of effort so they can complete their work. To submit a request, you will need to submit a one-page description of the project to address the review criteria. You can also ask for an advisory review from the community to guide you to appropriate resources.

SUBMIT A DISCOVER ACCESS REQUEST

Accelerate ACCESS

Accelerate ACCESS projects support activities that require more substantial resource amounts to pursue their research objectives. Researchers are expected to have reasonably well defined plans for their resource use and to submit a 3-page project description for merit review. Reviewers will look more closely at how your resource usage plan addresses the review criteria.

SUBMIT AN ACCELERATE ACCESS REQUEST

Maximize ACCESS - March 2023

**Submissions open:** 2022-12-15 - 2023-01-15

ODEATE

For projects with resource needs beyond those provided by an Accelerate ACCESS project, a Maximize ACCESS request is required. ACCESS d an upper limit on the size of allocations that can be requested or awarded at this level, but resource providers may have limits on allocation amoun resources.

SUBMIT A MAXIMIZE ACCESS - MARCH 2023 REQUEST

ACCESS consists of a set of Resource Providers (PRs) that offer a wide range of computational resources including systems such as high-performance computing (HPC) clusters, virtualization (cloud-style) clusters, high throughput computing (HTC) clusters, massive storage clusters, large memory clusters, and composable clusters.

- ACES (Texas A&M)
- Anvil (Purdue)
- Bridges-2 (PSC)
- DARWIN (Delaware)
- Delta (NCSA)
- Expanse (SDSC)
- FASTER (Texas A&M)
- Jetstream2 (IU)
- OOKAMI (Stonybrook)
- KyRIC (Kentucky)
- Rockfish (JHU)
- Stampede-2 (TACC)
- RANCH (TACC)
- Open Science Grid (OSG)
- · Open Storage Network (OSN)

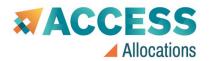

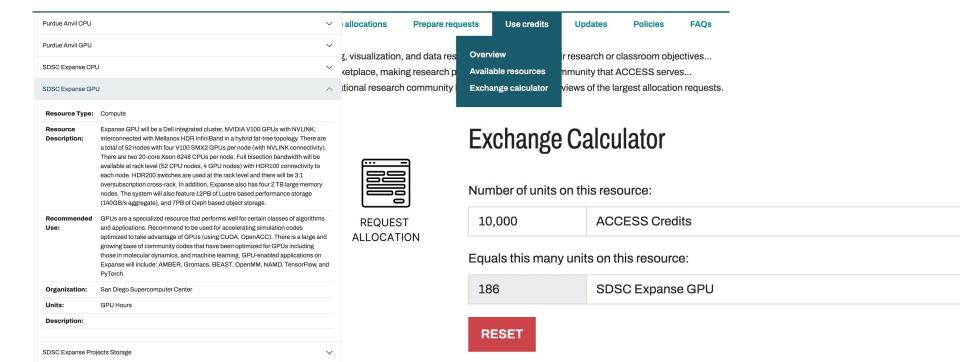

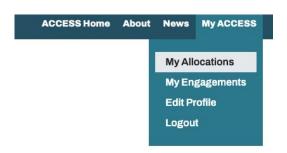

#### List of ACCESS Allocations Requests

Please click the View Actions link to see actions on each of your requests. You can use the Choose New Action arrow menu to add new actions to the request.

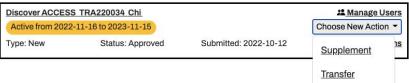

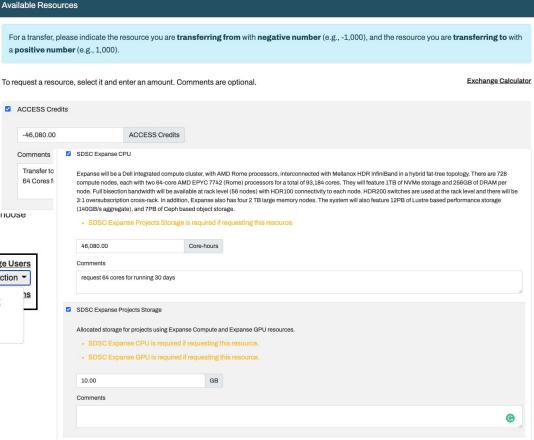

## Cloud Computing: Amazon Web Services (AWS)

If you choose to use AWS, it is recommended to take advantage of the Campus Cloud Landing Zone (LZ) for AWS. A UCSB purchases order is required to request an Campus Cloud account (<a href="https://ucsb.github.io/campus-cloud-docs/getting-started/#procurement">https://ucsb.github.io/campus-cloud-docs/getting-started/#procurement</a>).

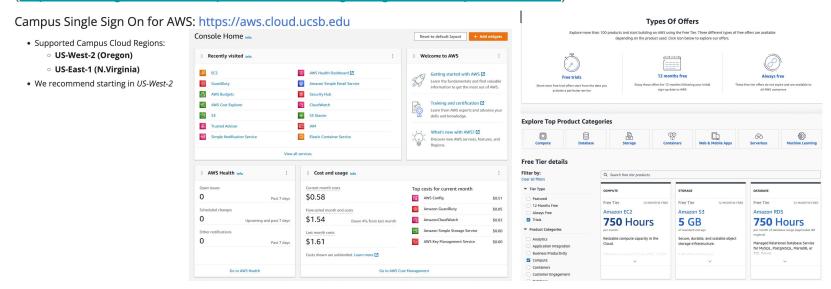

*Important:* You may need the help of a PI or Department Purchasing person to create a Purchase Order which is necessary to request an account in the Campus Cloud.

## Amazon Elastic Compute Cloud (Amazon EC2)

#### Use Case:

- Run cloud-native and enterprise applications
- Scale for HPC applications
- Train and deploy ML applications

#### EC2 Instance Types

- General Purpose
- Compute Optimized
- Memory Optimization
- Accelerated Computing
- Storage Optimized

#### More Information

- Amazon EC2: <a href="https://aws.amazon.com/ec2/">https://aws.amazon.com/ec2/</a>
- Amazon EC2 Pricing Estimation: <a href="https://aws.amazon.com/ec2/pricing/on-demand/">https://aws.amazon.com/ec2/pricing/on-demand/</a>

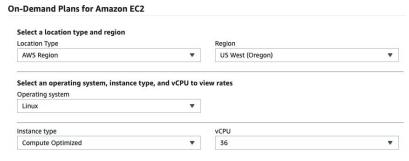

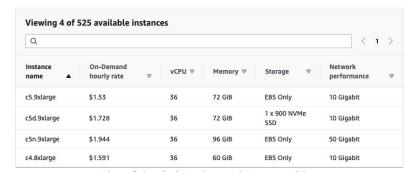

https://instances.vantage.sh/

# Ronin Platform RONIN

Contact with Bill Doering: billd@ucsb.edu

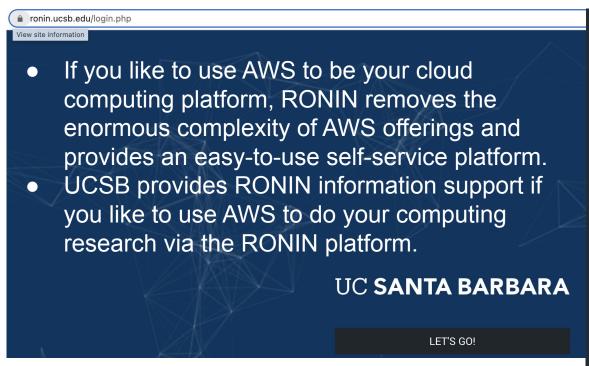

RESEARCH IT BUILDERS PROJECT MACHINES **JAY-UBUNTU** UBUNTU SERVER 20.04 LTS jay-ubuntu.ronin.ucsb.edu 22 SSH ubuntu ⊶ RPID:RESEARCH-IT-BUILDERS:jay-ubunt C4.8XLARGE □ 60 GiB RAM ⊕ 36 vCPUs (i) Ubuntu Server 20.04 LTS JAY-UBUNTU-/DEV/SDA1 A /dev/sda1 • Root Drive Ubuntu Server 20.04 LTS m Delete On Termination

## Ronin Platform: Control Your AWS Cost

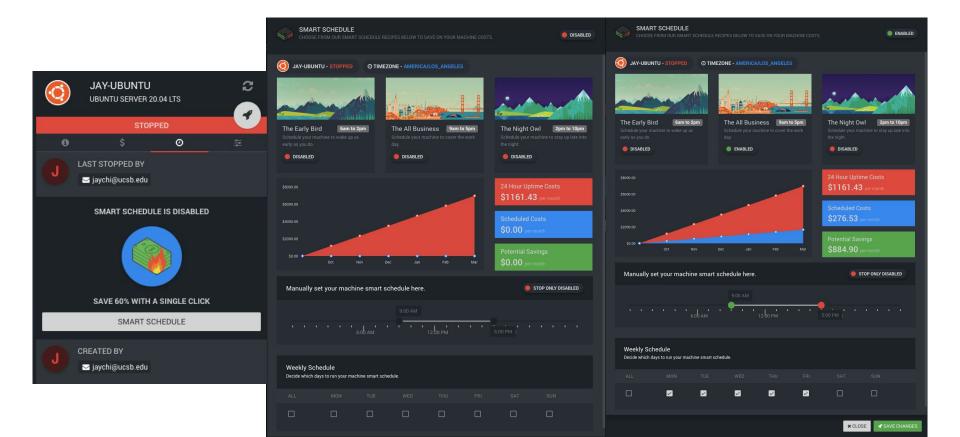

## Questions and Thought

- What else content should we cover?
- Other ideas for a workshop?
  - Running Parallel Python / Matlab / R on the Cluster, Mathematica, Lumerical,
     Singularity/Docker Container, etc.

More Information:

https://csc.cnsi.ucsb.edu/

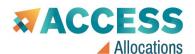

Researchers and educators can gain access to advanced Resource providers are at the center of the ACCESS Alloc Reviewers provide a valuable service to ACCESS, the NSF

We hope you'll get involved! Let's get started.

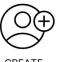

**CREATE** ACCOUNT

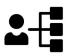

Get started

SELECT **OPPORTUNITY** 

REQU ALLOC

If you have questions, please use the ACCESS Help Request Form.

| Manage allocations | Prepare requests                                                          | Use credits | Updates | Policies | FAQs |  |  |  |
|--------------------|---------------------------------------------------------------------------|-------------|---------|----------|------|--|--|--|
| Overview           | , and data resources to accomplish their research or classroom objectives |             |         |          |      |  |  |  |
| Submit a request   | ng research possible for the diverse community that ACCESS serves         |             |         |          |      |  |  |  |

| Submit a request                                    | ng research possible for the diverse community that ACCESS serves |                                                     |                                                                   |                                                                        |                                      |  |  |  |
|-----------------------------------------------------|-------------------------------------------------------------------|-----------------------------------------------------|-------------------------------------------------------------------|------------------------------------------------------------------------|--------------------------------------|--|--|--|
| Manage my projects  Manage users  Allocations Usage | a community by participating in                                   | Explore                                             | Discover                                                          | Accelerate                                                             | Maximize                             |  |  |  |
|                                                     | Possible purposes                                                 | Evaluation, courses,<br>development,<br>exploration | Small-scale<br>research, Campus<br>Champions, growing<br>gateways | Mid-scale needs,<br>consolidating<br>related grants,<br>collaborations | Largest-scale<br>research activities |  |  |  |
|                                                     | Credit threshold                                                  | 400,000 Credits                                     | 1,500,000 Credits                                                 | 3,000,000 Credits                                                      | No upper limit                       |  |  |  |
| REQUES<br>ALLOCAT                                   |                                                                   | Grant duration or<br>12 months                      | Grant duration or 12 months                                       | Grant duration or 12 months                                            | 12 months                            |  |  |  |
| t Form.                                             | Number per PI                                                     | Multiple                                            | Multiple                                                          | One (some exceptions)                                                  | One<br>(limited exceptions)          |  |  |  |
|                                                     | Accepted                                                          | Continuously                                        | Continuously                                                      | Continuously                                                           | Semi-annually                        |  |  |  |
|                                                     | Proposal length                                                   | Abstract                                            | 1 page                                                            | 3 pages                                                                | 10 pages                             |  |  |  |
|                                                     | Review                                                            | Eligibility                                         | Advisory review                                                   | Rolling panel review                                                   | Panel review                         |  |  |  |

requestable